# ESP8266 WiFi Module (WRL-17146)

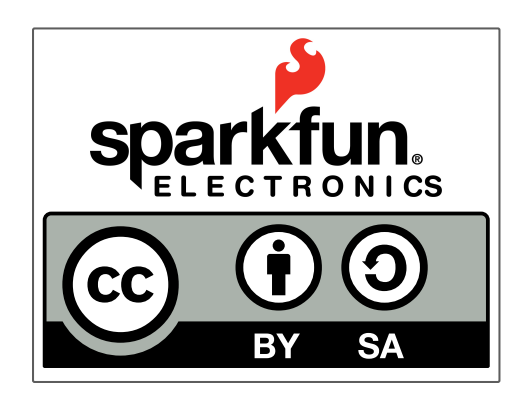

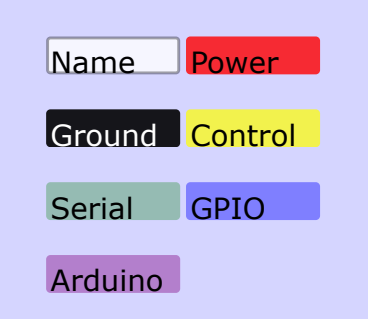

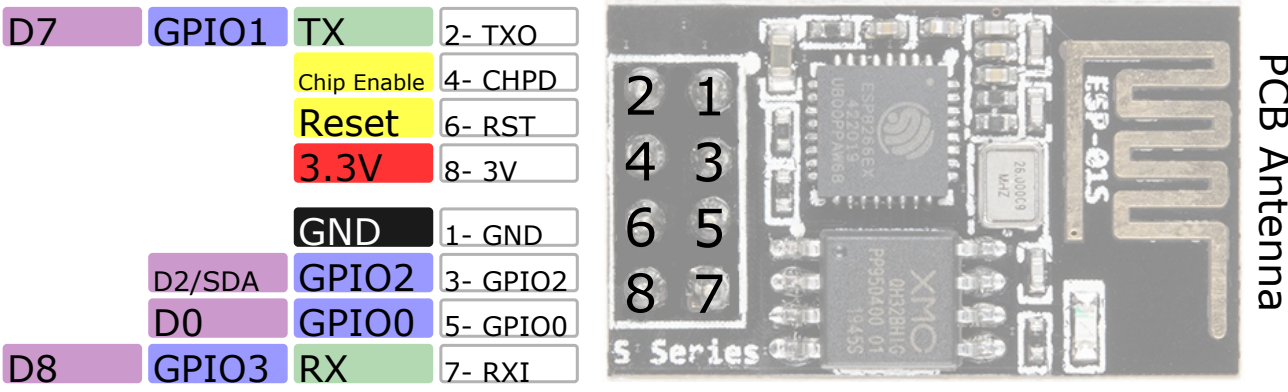

#### **Power**

VCC-3.0-3.6V Standby  $\sim 0.9$ uA Running  $~60$ -215mA, Average  $\sim$  80mA

#### **Wifi Features**

802.11 b/g/n 2.4GHz WPA/WPA2 Wifi Direct

#### **I/O Features**

Integrated TCP/IP Integrated TR switch, LNA, balun

#### **Memory/Speed Features**

80MHz 64KB instruction RAM 96KB data RAM 64K boot ROM 4MB\* Flash Memory

#### **Basic Connection**

VCC - 3.3V GND - GND TX - RX on Arduino or FTDI RX - TX on ARduino or FTDI Chip Enable - 3.3V

**Default Baud Rate** 115200\* 8N1

#### **LEDs**

Blue: TX

\*mileage may vary on different version of the board

## **AT Commands are case sensitive and should end with /r/n**

Commands may use 1 or more of these types Set =  $AT+ < x> = < ... > -$  Sets the value Inquiry =  $AT+$ ? - See what the value is set at Test =  $AT+=?$  - See the possible options Execute = AT+<x> - Execute a command

Commands with \* have been depreciated in favor of COMMAND CUR and COMMAND DEF. CUR will not write the value to flash, DEF will write the value to flash and be used as the default in the future.

### **AT Command List**

AT - Attention AT+RST - Reset the board AT+GMR - Firmware version AT+CWMODE\* - Operating Mode 1. Client 2. Access Point 3. Client and Access Point AT+CWJAP\*=<ssid>,<pwd> - Join network AT+CWLAP - View available networks AT+CWQAP - Disconnect from network AT+CWSAP\*=<ssid>,<pwd><chl><ecn> - Set up access point 0. Open. No security 1. WEP 2. WPA\_PSK 3. WPA2\_PSK 4. WPA\_WPA2\_PSK AT+CWLIF - Show assigned IP addresses as access point AT+CIPSTATUS - Show current status as socket client or server AT+CIPSTART=<type>,<addr>,<port> - Connect to socket server IP is fixed at 192.168.4.1, mask is fixed at 255.255.255.0 if CIPMUX is set to multichanel add <id> to beginning of string AT+CIPCLOSE - Close socket connection AT+CIFSR - Show assigned IP address when connected to network AT+CIPMUX=<mode> - Set connection 0. Single Connection 1. Multi-Channel Connection AT+CIPSERVER=<mode>[,<port>](AT+CIPMUX=1) - Default port is 333 0. Close the Socket Server 1. Open the Socket Server AT+CIPMODE=<mode> - Set transparent mode Data received will be sent to serial port as 0. +IPD,<connection channel>,<length>format (AT+CIPMUX=[0,1]) 1. Data stream (AT+CIPMUX=0) AT+CIPSTO=<time> - Set auto socket client disconnect timout from 1-28800s Example commands AT+CWMODE=? //View options for mode (test)

 AT+CWMODE=3 //Set mode to client and access modes (set) AT+CWLAP //View available networks (execute) AT+CWJAP = "ssid","password" //Join network (set) AT+CWJAP? //View the current network (inquiry) AT+CIFSR //Show IP address (execute) AT+CWQAP //Disconnect from network (execute) AT+CWSAP="apoint","pass",11,0//Setup an open access point (set) AT+CWLIF //Show devices connected to access point